## ホームページ作成のおさらい

## • ホームページアドレス

• http://www.cc.kyoto-su.ac.jp/~g1234567/xyz.html g1234567はユーザーID xyz.html はアクセスするファイル名 ファイル名を省略すると、index-j.html (index.html)が表⽰される。

## • 作成作業

- HTML形式のファイルを作り、ウェブサーバーにアップロードする必 要がある。
- 公開用フォルダ public\_html
- ページ作成<br>→ アップロード→表示確認 サクラエディタ FileZilla Internet Explorer<br>セーブ 上書き リロード(F5キー)

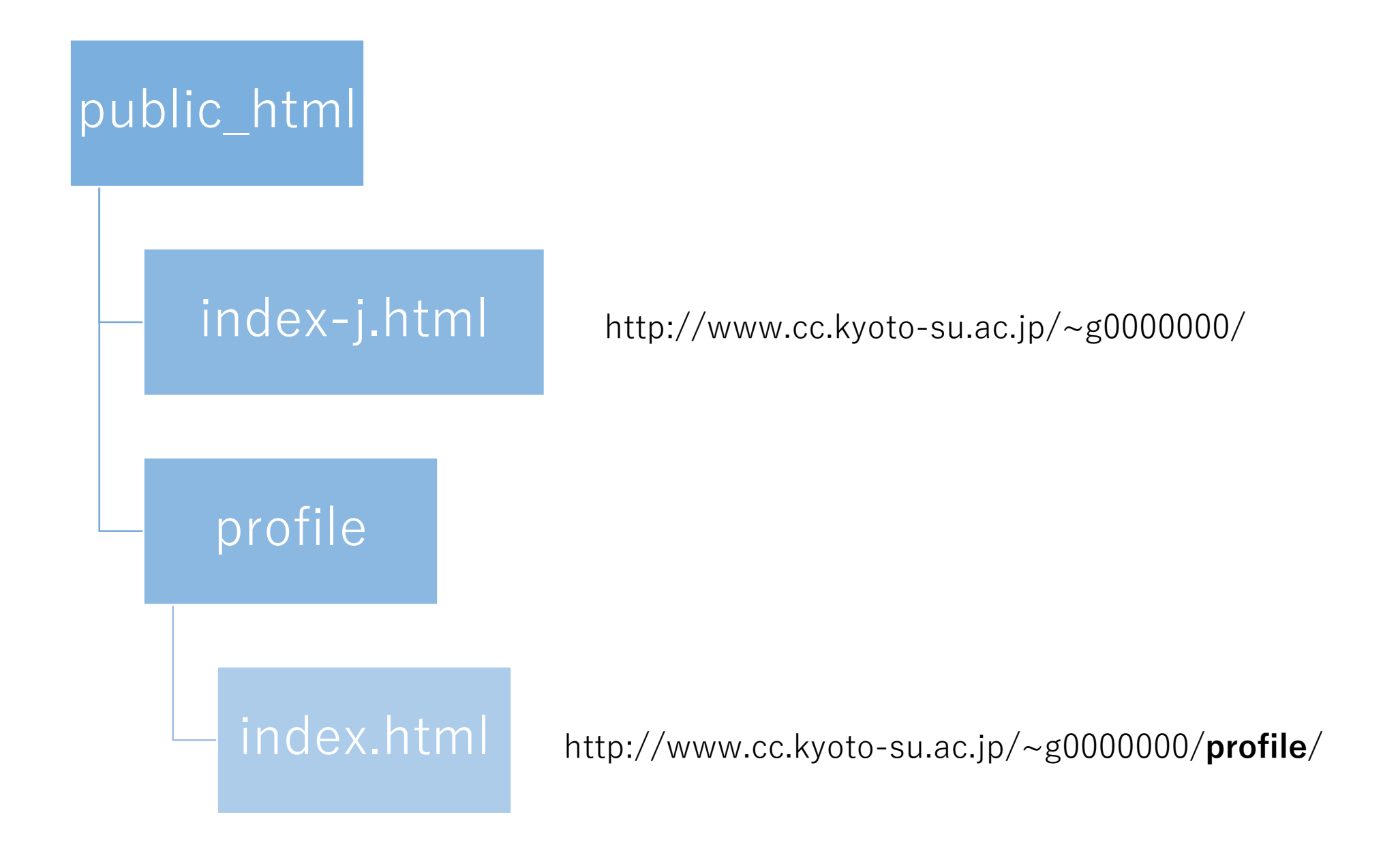